Your web browser is not allowing you to use Flash Player at this site. Follow the steps below to enable Flash Player to run at this site:

䓟正在使用的瀏覽器不允許本網站執行 Flash 程式, 請按以下步驟, 允許 Flash 在本網站運行:

For Chrome 瀏覽器

1. Click on 'View site information' in Secure located on the left side of the address bar. Click on 'Site settings' 按一下網址左邊圖示 ● 安全 , 然後按一下網站設定

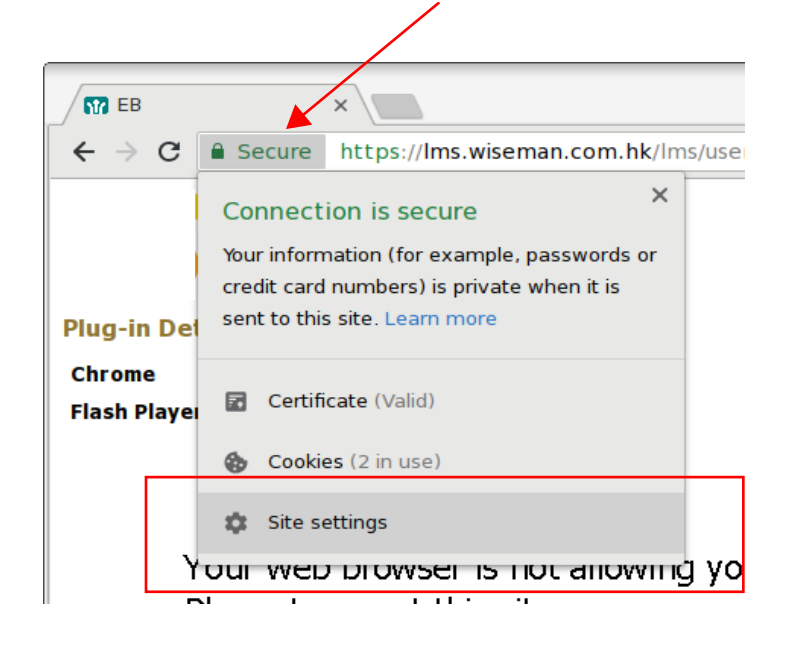

2. Click on the Arrow next to Flash and select 'Allow' 按一下 Flash 右邊的箭頭, 選擇允許

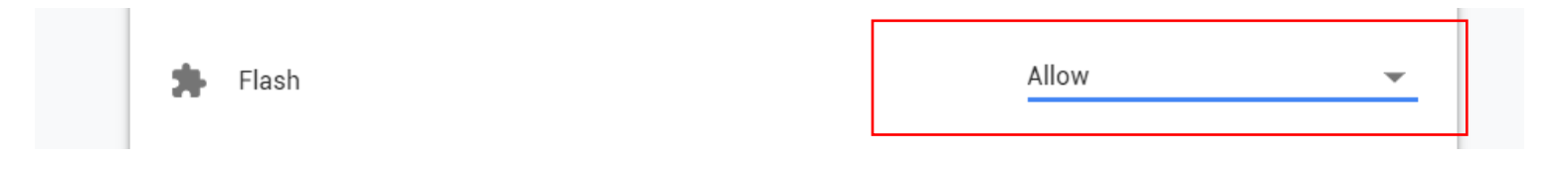

3. Close the Site settings and click on 'Reload' to refresh the page 關閉網站設定, 重新載入網頁

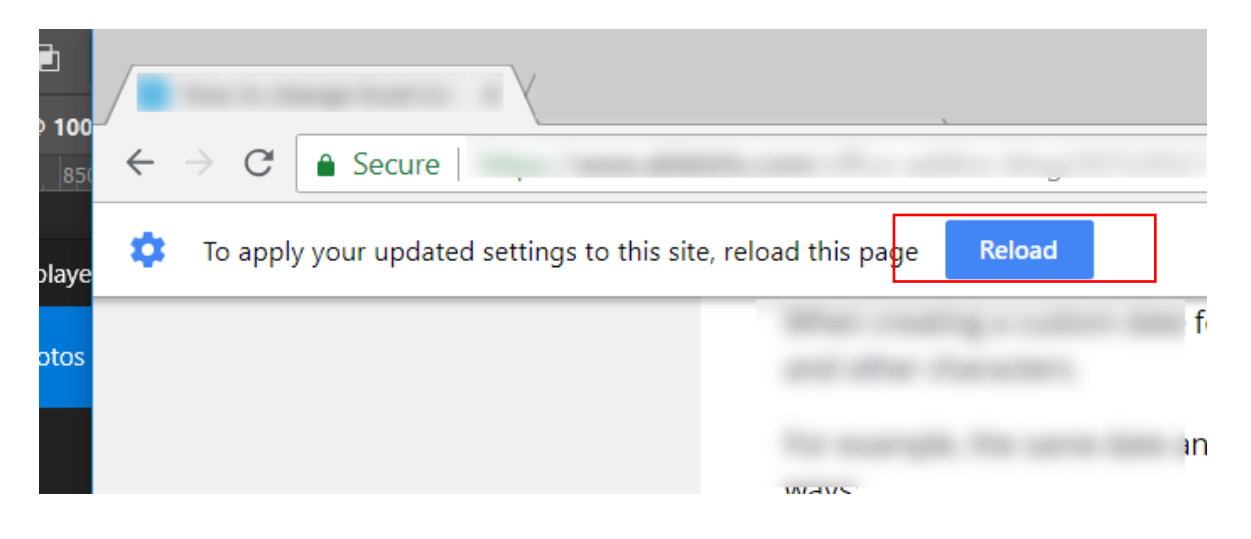